# Next-Hop Dismatch und inaktive BGP-Routen - Technische Anmerkung J.

## Inhalt

Einführung Inaktive Routen und Nichtübereinstimmung der Next-Hop-Pakete **Beispieltopologie** Ausgabe anzeigen Unterdrücken inaktiver Routen in der BGP-Konfiguration Hinzufügen einer statischen Route zur Übereinstimmung mit Next-Hop Auswirkungen von ECMP auf Next-Hop- und inaktive Routen

# Einführung

In diesem Dokument wird beschrieben, wie der Befehl bgp suppress-inactive die Meldung von Routen verhindert, die nicht in der Routing Information Base (RIB) installiert sind. Es beschreibt auch die Interaktion zwischen inaktiven Routen und dem Next-Hop-Ungleichgewicht.

Ein Rib-Fehler tritt auf, wenn das Border Gateway Protocol (BGP) versucht, das Präfix für den besten Pfad in der RIB zu installieren, die RIB jedoch die BGP-Route ablehnt, da in der Routing-Tabelle bereits eine Route mit einer besseren administrativen Distanz vorhanden ist. Eine inaktive BGP-Route ist eine Route, die nicht in der RIB installiert ist, aber als Rib-Failure in der BGP-Tabelle installiert wird.

Weitere Informationen finden Sie unter [BGP-Werbung unterdrücken für inaktive Routen](//www.cisco.com/en/US/docs/ios/12_2s/feature/guide/fs_sbair.html).

### Inaktive Routen und Nichtübereinstimmung der Next-Hop-Pakete

Wenn Sie den Befehl bgp suppress-inactive verwenden, müssen Sie die Auswirkungen von Next-Hop-Diskrepanzen verstehen.

### Beispieltopologie

Router 1 (R1) und Router 2 (R2) haben zwei parallele Verbindungen. Auf einer der Verbindungen wird BGP AS 65535 ausgeführt, auf der anderen eine Verbindung das Enhanced Interior Gateway Routing Protocol (EIGRP) AS 1. Sowohl BGP als auch EIGRP melden das Netzwerk 10.1.1.1/32 auf R1 an.

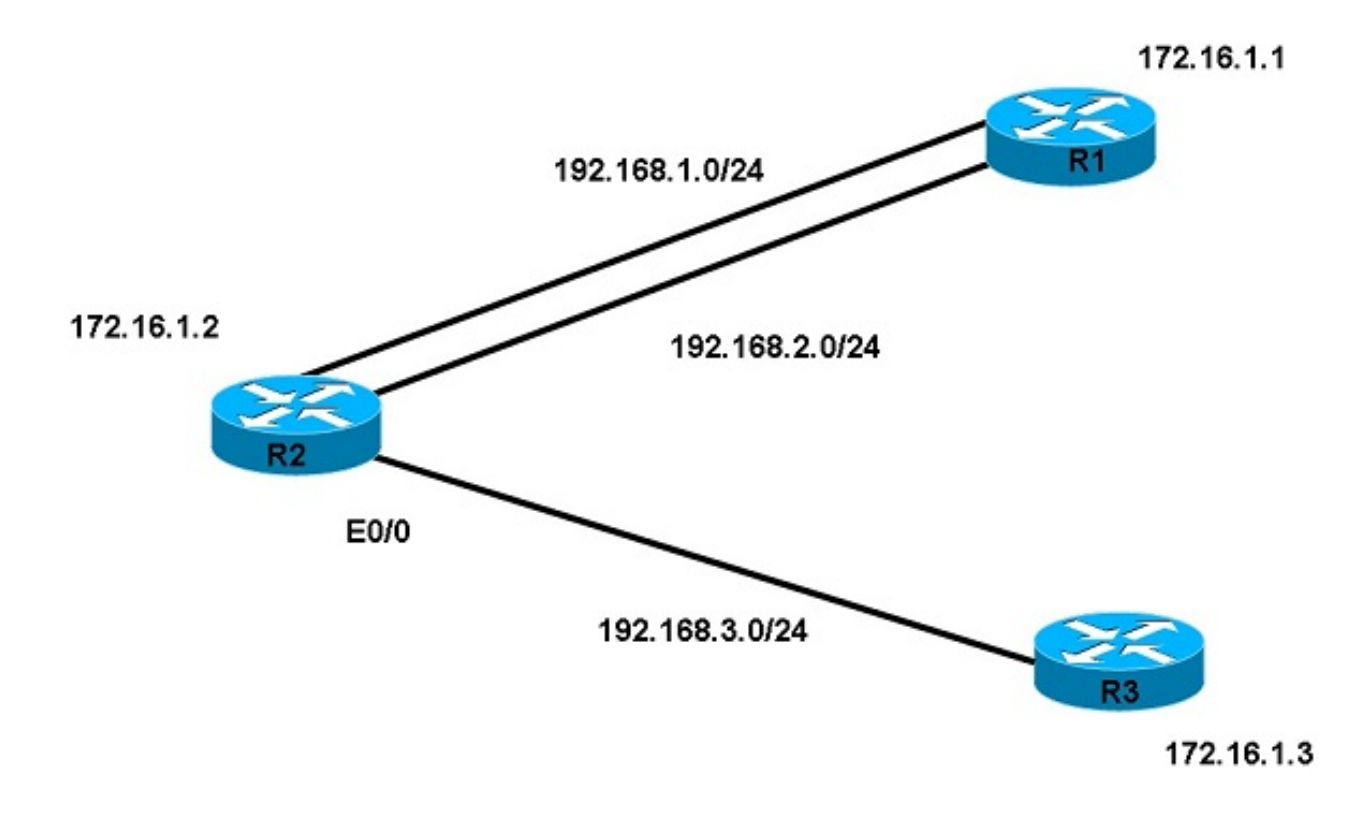

R2 erfährt von der 10.1.1.1/32-Route sowohl über EIGRP als auch über BGP, installiert aber aufgrund der geringeren administrativen Distanz nur die EIGRP-Route in der Routing-Tabelle. Da die BGP-Route nicht in der R2-Routing-Tabelle installiert ist, wird die Route in der R2 BGP-Tabelle als Rib-Fehler angezeigt. R2 informiert jedoch Router 3 (R3) über die BGP-Route, unabhängig vom Rib-Ausfall.

#### Ausgabe anzeigen

Geben Sie für R2 den Befehl show ip route ein, um den aktuellen Status der Routing-Tabelle in 10.1.1.1 zu bestimmen. Geben Sie den Befehl show ip bgp ein, um die Einträge in der BGP-Routing-Tabelle anzuzeigen:

```
Router2#show ip route 10.1.1.1
Routing entry for 10.1.1.1/32
 Known via "eigrp 1", distance 90, metric 409600, type internal
 Last update from 192.168.1.1 on Ethernet0/2, 00:07:15 ago
 Routing Descriptor Blocks:
  * 192.168.1.1, from 192.168.1.1, 00:07:15 ago, via Ethernet0/2 
>>>>>>>>NEXT HOP IS LINK A
      Route metric is 409600, traffic share count is 1
      Total delay is 6000 microseconds, minimum bandwidth is 10000 Kbit
     Reliability 255/255, minimum MTU 1500 bytes
     Loading 1/255, Hops 1
Router2#show ip bgp
BGP table version is 4, local router ID is 172.16.1.2
Status codes: s suppressed, d damped, h history, * valid, > best, i - internal,
```
r RIB-failure, S Stale

Origin codes: i - IGP, e - EGP, ? - incomplete

 Network Next Hop Metric LocPrf Weight Path r>i10.1.1.1/32 172.16.1.1 0 100 0 I

Überprüfen Sie die rekursive Route für den nächsten Hop, da es sich um einen Loopback auf R1 handelt:

Router2#**show ip route 172.16.1.1** Routing entry for 172.16.1.1/32 Known via "eigrp 1", distance 90, metric 409600, type internal Last update from 192.168.2.1 on Ethernet0/1, 00:07:15 ago Routing Descriptor Blocks: \* 192.168.2.1, from 192.168.2.1, 00:07:15 ago, via Ethernet0/1 >>>>>>>>NEXT HOP IS LINK B Route metric is 409600, traffic share count is 1 Total delay is 6000 microseconds, minimum bandwidth is 10000 Kbit Reliability 255/255, minimum MTU 1500 bytes Loading 1/255, Hops 1

Obwohl der Next-Hop nicht übereinstimmt, informiert R2 die Route an R3 und R3 über die Route, da inaktive Routen nicht unterdrückt werden:

Router3#**show ip bgp** BGP table version is 2, local router ID is 172.16.1.3 Status codes: s suppressed, d damped, h history, \* valid, > best, i - internal, r RIB-failure, S Stale Origin codes: i - IGP, e - EGP, ? - incomplete Network Next Hop Metric LocPrf Weight Path \*> 10.1.1.1/32 172.16.1.2 0 0 I

#### Unterdrücken inaktiver Routen in der BGP-Konfiguration

Geben Sie den Befehl bgp suppress-inactive ein, um die inaktiven BGP-Routen zu unterdrücken.

```
Router2(config)#router bgp 65535
Router2(config-router)#bgp suppress-inactive
Router2(config-router)#end
```
Router2#**show ip bgp neighbors 192.168.3.3 advertised-routes** Total number of prefixes 0

Hinweis: Der Befehl bgp suppress-inactive unterdrückt die im Rib ausgefallenen Routen nur, wenn sich der Next-Hop der BGP-Rib-Failure-Route von dem Next-Hop der gleichen Route unterscheidet, der derzeit in der Routing-Tabelle installiert ist.

Router2#**show ip bgp rib-failure** Network Next Hop RIB-failure RIB-NH Matches 10.1.1.1/32 172.16.1.1 Higher admin distance No <<<<< No match

Beachten Sie in der Spalte "RIB-NH Matches", dass der nächste RIB-Hop nicht übereinstimmt. Da sich die Next-Hop-Route für die 10.1.1.1/32 in EIGRP und BGP unterscheidet, können Sie die ausgefallene Route mit dem Befehl bgp suppress-inactive unterdrücken.

Wenn also der Next-Hop in der Routing-Tabelle mit dem BGP Next-Hop übereinstimmt, wird der Befehl bgp suppress-inactive nicht mehr unterdrückt. Das bedeutet, dass R3 die 10.1.1.1/32Route auch dann erneut empfängt, wenn RIB fehlschlägt.

### Hinzufügen einer statischen Route zur Übereinstimmung mit Next-Hop

Fügen Sie eine statische Route für das Präfix hinzu, um seinen Next-Hop in RIB mit dem vom BGP angekündigten Next-Hop abzugleichen:

Router2(config)#**ip route 10.1.1.1 255.255.255.255 192.168.2.1** Router2#show ip bgp rib-failure Network Next Hop RIB-failure RIB-NH Matches 10.1.1.0/24 192.168.2.1 Higher admin distance Yes <<<< Next-Hop matches Selbst mit dem Befehl bgp suppress-inactive gibt R2 die Route weiter, und R3 empfängt die Route immer noch.

Router3#**show ip bgp** BGP table version is 6, local router ID is 172.16.1.3 Status codes: s suppressed, d damped, h history, \* valid, > best, i - internal, r RIB-failure, S Stale Origin codes: i - IGP, e - EGP, ? - incomplete Network Next Hop Metric LocPrf Weight Path

\*>  $10.1.1.0/24$  172.16.1.2 0 1 i

Zusammenfassend lässt der Befehl bgp suppress-inactive BGP die inaktive Weiterleitung an die Nachbarn nur unterdrücken, wenn eine Route bereits mit einer besseren administrativen Distanz in der Routing-Tabelle installiert ist und nur, wenn sie einen anderen Next-Hop als der BGP Next-Hop für dieselbe Route hat.

### Auswirkungen von ECMP auf Next-Hop- und inaktive Routen

Wenn im vorherigen Beispiel die in RIB installierten Routen (von EIGRP) Equal-Cost Multi-Path (ECMP) sind und inaktive Routen unterdrückt werden, sehen Sie nur einen Teil der unterdrückten Routen.

Führen Sie EIGRP auf beiden Verbindungen zwischen R1 und R2 aus. R2 erfährt zwischen den beiden nächsten Hops 192.168.1.1 und 192.168.2.1 eine Reihe von Präfixen von R1 als ECMP. Beispiel:

```
R2#sh ip route 10.1.1.1
Routing entry for 10.1.1.1/32
 Known via "eigrp 1", distance 170, metric 40030720, type internal
     Last update from 192.168.1.1 on TenGigabitEthernet0/0/0, 2d02h ago
    Routing Descriptor Blocks:
    *192.168.1.1, from 192.168.1.1, 2d02h ago, via TenGigabitEthernet0/1/0
     Route metric is 40030720, traffic share count is 1
     Total delay is 1200 microseconds, minimum bandwidth is 64 Kbit
     Reliability 255/255, minimum MTU 1500 bytes
      Loading 32/255, Hops 2
     192.168.2.1, from 192.168.2.1, 2d02h ago, viaTenGigabitEthernet0/0/0
     Route metric is 40030720, traffic share count is 1
     Total delay is 1200 microseconds, minimum bandwidth is 64 Kbit
```
 Reliability 255/255, minimum MTU 1500 bytes Loading 32/255, Hops 2

#### R2#**sh ip route 10.1.1.5**

Routing entry for 10.1.1.5/32 Known via "eigrp 1", distance 170, metric 40030720, type internal Last update from 192.168.1.1 on TenGigabitEthernet0/0/0, 2d02h ago Routing Descriptor Blocks: 192.168.1.1, from 192.168.1.1, 2d02h ago, via TenGigabitEthernet0/1/0 Route metric is 40030720, traffic share count is 1 Total delay is 1200 microseconds, minimum bandwidth is 64 Kbit Reliability 255/255, minimum MTU 1500 bytes Loading 32/255, Hops 2

 \* 192.168.2.1, from 192.168.2.1, 2d02h ago, viaTenGigabitEthernet0/0/0 Route metric is 40030720, traffic share count is 1 Total delay is 1200 microseconds, minimum bandwidth is 64 Kbit Reliability 255/255, minimum MTU 1500 bytes Loading 32/255, Hops 2

R2 lernt den gleichen Satz von Präfixen von R1 im BGP, und das Next-Hop-Loopback wird auf beiden Links erfasst.

#### Router2#**show ip bgp** BGP table version is 4, local router ID is 172.16.1.2 Status codes: s suppressed, d damped, h history, \* valid, > best, i - internal, r RIB-failure, S Stale Origin codes: i - IGP, e - EGP, ? - incomplete

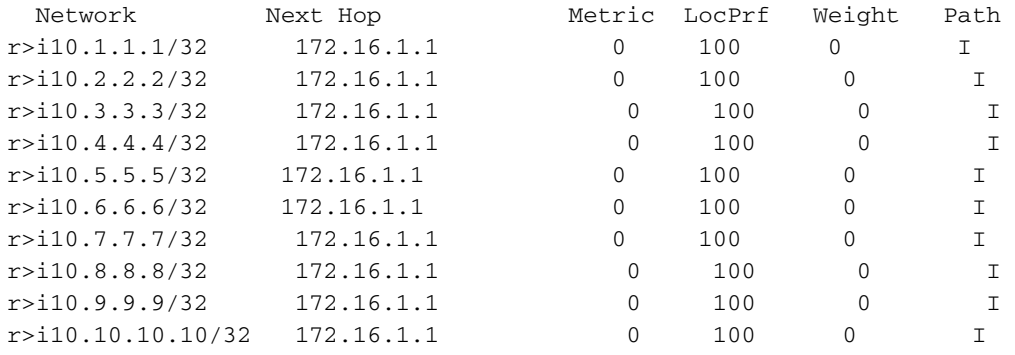

```
R2#sh ip route 172.16.1.1
```
Loading 32/255, Hops 2

Routing entry for 172.16.1.1/32 Known via "eigrp 1", distance 170, metric 40030720 type internal Redistributing via eigrp 109 Last update from 192.168.1.1 on TenGigabitEthernet0/0/0, 2d02h ago Routing Descriptor Blocks: **\* 192.168.1.1**, from 192.168.1.1, 2d02h ago, via TenGigabitEthernet0/1/0 Route metric is 40030720, traffic share count is 1 Total delay is 1200 microseconds, minimum bandwidth is 64 Kbit Reliability 255/255, minimum MTU 1500 bytes Loading 32/255, Hops 2 192.168.2.1, from 192.168.2.1, 2d02h ago, viaTenGigabitEthernet0/0/0 Route metric is 40030720, traffic share count is 1 Total delay is 1200 microseconds, minimum bandwidth is 64 Kbit Reliability 255/255, minimum MTU 1500 bytes

Da es sich bei der Next-Hop-Route um einen ECMP auf denselben beiden Verbindungen handelt, ist zu erwarten, dass der Next-Hop für alle Präfixe im BGP und R2 übereinstimmt, damit sie alle

R3 ankündigen. Wenn Sie sich die Spalte "RIB-NH Matches" in der Ausgabe anschauen, sind einige Next-Hop (NH)-Matches "yes" (Ja) und andere "no" (Nein).

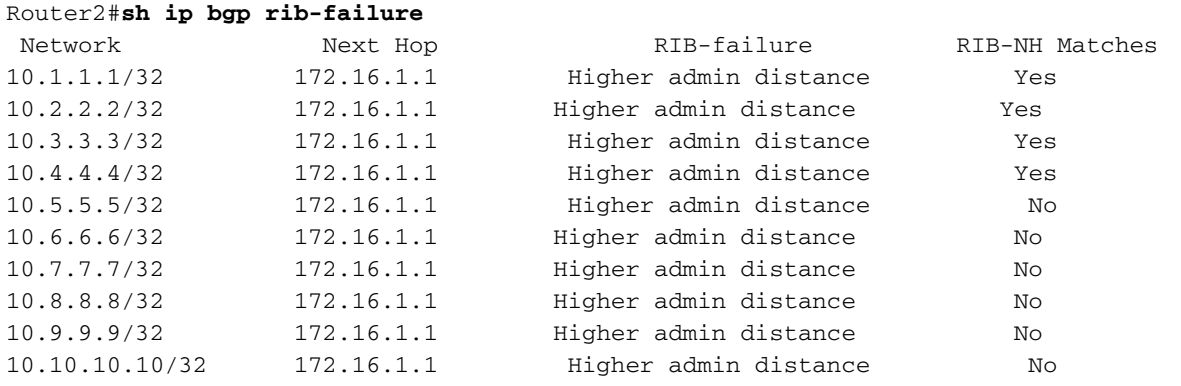

Alle Routen mit RIB-NH Matches of yes werden R3 angekündigt. alle anderen werden unterdrückt.

R3#**sh ip bgp** BGP table version is 17, local router ID is 172.16.1.3 Status codes: s suppressed, d damped, h history, \* valid, > best, i - internal, r RIB-failure, S Stale, m multipath, b backup-path, x best-external, f RT-Filter Origin codes: i - IGP, e - EGP, ? - incomplete

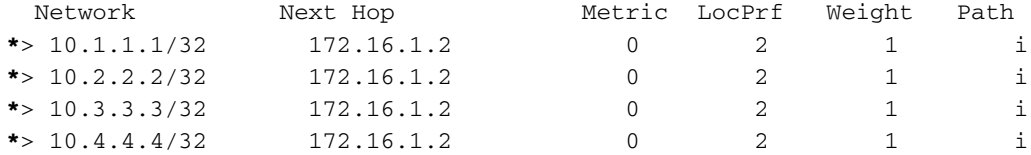

In der Cisco IOS®-Software kann das BGP nur einen Next-Hop auswählen und den besten Pfad nur mit diesem Next-Hop angeben (ohne Add-Path, Multi-Path, BGP Best-External oder andere Funktionen).

Während RIB die EIGRP-Routen für das Ziel installiert (beachten Sie das \* in der Ausgabe), kann RIB einen der Pfade als besten Pfad auswählen. Wenn dieser Pfad mit dem Pfad für den BGP Next-Hop übereinstimmt, wird er als "yes" (Ja) für die Next-Hop-Übereinstimmung gemeldet.

In diesem Beispiel wählte die RIB 192.168.1.1 als Next-Hop für das Netzwerk 10.1.1.1/32 (beachten Sie das \* auf 192.168.1.1 in der Ausgabe der sh ip route 172.16.1.1), das mit der BGP Next-Hop-Route 17 übereinstimmt. 2.16.1.1; wird dies als Ja bei Next-Hop-Übereinstimmung gemeldet. RIB wählte 192.168.2.1 als Next-Hop für 10.1.1.5/32 aus, was nicht mit der BGP Next-Hop-Route übereinstimmt. wird dies als No in Next-Hop Dismatch gemeldet.

Zusammenfassend lässt sich sagen, dass die Next-Hop-Übereinstimmung nur dann wichtig ist, wenn Sie inaktive Routen unterdrücken. Wenn keine Übereinstimmung vorliegt, wird in der Spalte "RIB-NH Matches" eine "n/a"-Markierung angezeigt, und R2 meldet alle Routen an R3.

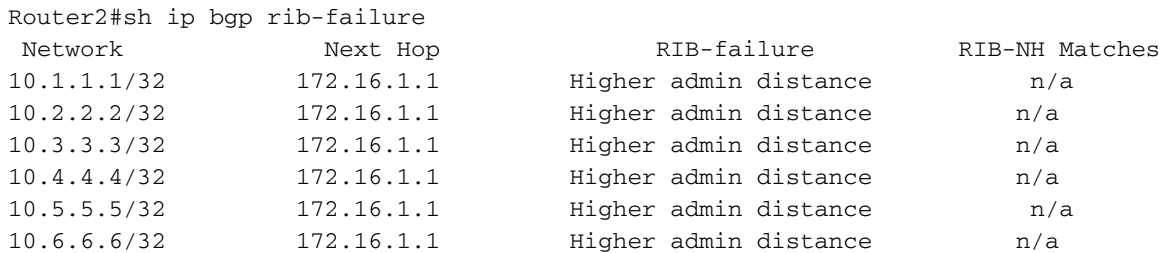

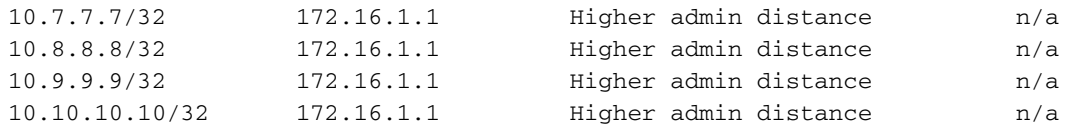